# RF WIRELESS MOUSE

## **USER'S MANUAL**

Model No. RFWP0102

**DEXIN** Corporation.

20F-2. No. 37, Sec. 2, San-Ming Rd., Pan-Chiao City, Taipei Hsien, Taiwan, R.O.C.

TEL: +886-2-3234-7193 FAX: +886-2-3234-7195 THIS DEVICE COMPLIES WITH PART 15 OF THE FCC RULES. OPERATION IS SUBJECT TO THE FOLLOWING TWO CONDITIONS: (1) THIS DEVICE MAY NOT CAUSE HARMFUL INTERFERENCE AND (2) THIS DEVICE MUST ACCEPT ANY INTERFERENCE RECEIVED, INCLUDING INTERFERENCE THAT MAY CAUSE UNDESIRED OPERATION.

#### **Federal Communications Commission Requirements**

The equipment has been tested and found to comply with the limits for Class B Digital Device, pursuant to part 15 of the FCC Rules. These limits are designed to provide reasonable protection against harmful interference in a residential installation. This equipment generates, uses and can radiate radio frequency energy and, if not installed and used in accordance with the instruction, may cause harmful interference to radio communication. However, there is no guarantee that interference will not occur in a particular installation. If this equipment does cause harmful interference to radio or television reception, which can be determined by turning the equipment off and on, the user is encouraged to try to correct the interference by one or more of the following measures:

- Reorient of relocate the receiving antenna.
- Increase the separation between the equipment and receiver.
- Connect the equipment into an outlet on a circuit different from that to which the receiver is connected.
- Consult the dealer or an experienced radio/TV technician for help.

The changes or modifications not expressly approved by the party responsible for compliance could void the user's authority to operate the equipment.

### **Getting Start**

(Please refer Fig.1 on Quick Installation)

Welcome to purchase this Radio Frequency (RF) wireless multimedia mouse. By using the advanced RF technology, there is no line-of-sight required between receiver and this mouse. The mouse doesn't have to aim at the receiver when using. When you unfold the package, it should contains:

- 1. Mouse
- 2. Receiver
- 3. Driver Diskettes
- 4. User's Manual

If any part is missing, please contact your dealer for a replacement immediately.

### **Connecting the Receiver**

(Please refer Fig.3 on Quick Installation)

Before using this RF wireless mouse, you need to connect the included receiver to your computer first.

#### PS/2 version

If you are purchasing a PS/2 version, please follow the steps to finish the connecting:

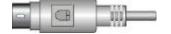

PS/2 mouse cable connector

- 1. Turn off your computer
- 2. Remove the current mouse
- 3. Plug the mouse cable end into the PS/2 mouse port
- Restart the computer and the mouse will be automatically detected by Windows95, 98, or NT

#### **USB** version

If you are purchase a USB version RF multimedia mouse, just simply plug the USB connector into a type-A USB connector. USB version is hot-pluggable. Hence it is not necessary to turn off your computer to connect the receiver to your computer.

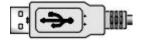

### **Installing the Batteries**

(Please refer Fig.4-1, Fig.4-2 and Fig.5 on Quick Installation)

This RF wireless mouse uses 2 AAA batteries. To apply the batteries, please follow the steps:

- 1. Turn the mouse to the bottom side
- Remove the batteries cover by pressing the opening tabs with thumb and pull the battery cover(the top cover of the mouse) out
- There are signs to indicate batteries' positive and negative poles. Follow the signs to insert the batteries
- 4. Place the batteries cover back and make sure it is firmly closed

### **Setting up the ID Channels**

(Please refer Fig.4-3 and 4-4 on Quick Installation)

This RF wireless mouse provides 64 different ID channels to avoid interference with other radio devices or other same model RF wireless mouses. Before you using the wireless mouse, please set the same ID channels for receiver and mouse. Please follow the steps to set up:

- 1. Adjust the ID channel of the receiver: Turn to the bottom of the receiver and you will see a DIP switch. Make sure the ID channel is different from other wireless mouses. The channel is set up by 6 switches with ON or OFF position.
- 2. **Adjust the ID channel of the mouse:** Remove the battery cover and batteries. You will see a DIP switch. Adjust the position to the same as the receiver.

### Setting up the RF wireless mouse

Once you connect the receiver to your computer and install the batteries to the mouse, you can start to use the RF wireless mouse. Since the mouse is using RF wireless technology, it doesn't matter where you put the receiver. Even it is put behind the computer. When using the mouse, it's not necessary to aim at the receiver. The maximum effective distance between the mouse and the receiver is 30 feet (10 meters) depending on the situation of surrounding interference.

The RF wireless mouse is full compatible with Windows95, 98, and NT. Plug the mouse to the appropriate interface port before you start the computer, and the mouse will function when the computer starts up. The mouse will be detected as a standard

PS/2 or USB mouse. The right and left buttons are functional without any special driver. To utilized the middle and side (third and fourth) buttons, you need to install the included multimedia driver.

### **Installing the Software**

(Please refer Fig.7 and Fig.8 on Quick Installation)

To install the software, please follow the steps below to finish:

- 1. Insert the disk onto floppy driver
- 2. Type "A:\setup" (or "B:\setup") from RUN, START
- 3. Click OK or press ENTER
- 4. The setup program will guide you to finish the installation step by step After you finish the installation, select "Restart" to reboot your system and active multimedia hot keys and wheel scrolling functions.

### **Using the Multimedia Functions**

When you install the included software driver the left, middle, and side (second, third, and fourth) buttons are all definable to perform the following functions:

- World Wide Web (programmable 1): Get on default Internet browser directly
- E-mail Application (programmable 2): Open default e-mail application
- Next Page (programmable 4): Go to the next page of Internet
- Previous Page (programmable 5): Back to the previous page of Internet
- Play / Pause: Press this button once to play CD/VCD, press again to pause playing
- Rewind: Back to the previous CD track
- Forward: Go to the next CD track
- Application: Launch assigned program
- Start
- Run
- Double Click
- Find document
- Find computer
- Explore my computer
- Control Panel
- Task List
- Main Window Help
- Maximum Window

- Minimum Window
- Minimum all Windows
- Close Window
- Copy
- Cut
- Paste
- Undo
- AutoScroll: click the middle button and move mouse to scroll page
- Datazoom: hold down the [CTRL] key and the middle button. Move the mouse upward to increase the view of a document, move the mouse downward to decrease the view of a document. Only work for Office97
- Zooming Lens: to magnify a specific area
- Wheel (only available on wheel model)
  - Office 97 Wheel
    - WheelScroll
    - Wheel Datazoom (only available on wheel model): for Internet Explorer 4.0 and up, press [SHIFT] and roll the wheel to perform forward or backward, for Office97, press [CTRL] and roll the wheel to magnify and demagnify the view of document
  - Multimedia Wheel
    - VolumeWheel: Press [CTRL] and roll the wheel to increase or decrease the volume of sound
    - Press [SHIFT] and roll the wheel to perform horizontal scroll
- [Backspace]
- [Delete]
- [Esc]
- [Enter]
- [PageUp]
- [PageDown]

#### Power saving mode and wake up

While this mouse has not been operated for 5 minutes, it will turn into power saving mode. Please move this mouse more than 0.3 second or double click any key switch to wake up the mouse (to stop the power saving mode).

#### **Troubleshooting**

#### 1. Interference with other radio devices

Please try to keep the mouse and the receiver away from other radio devices at least 5 inches (12.5cm) to avoid interference.

#### 2. Interference with other RF wireless mouse

Please switch the channel to a different ID. To do so, you need to adjust both receiver and mouse to the new channel ID. To adjust the channel ID of the receiver, turn to the bottom of the receiver and select a different channel ID from other RF wireless mouse. To adjust the channel ID of the mouse, remove the batteries cover and batteries. You will see the ID switcher. Select the channel ID to the same ID of the receiver.

If the effective distance between the mouse and the receiver is bad, try to change the location of the receiver. You can use the magnetic pad on the bottom of the receiver to stick at up/left/right side of the computer case

#### 3. Mouse does not function

If mouse is not functional, please turn off the computer first.

- Check the cable is firmly attached to the computer mouse port.
- Check the channel IDs of both receiver and mouse are the same.
- Check if the batteries are properly connecting.
- Restart the computer again. If the mouse is still not functional, please contact your dealer immediately.

### Warning

This RF wireless mouse is designed to use with desktop computer. PS2 ports of different notebooks have different data formats. Some of them might not be fully compatible with this RF wireless mouse. Hence, we highly recommend to use this RF wireless mouse with desktop computer.